## 顯示於 **TV** 上

在電視畫面上顯示圖示及日期/時間。

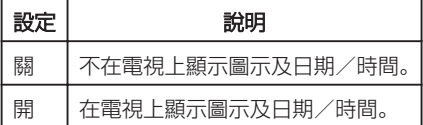

## 顯示該項目

*1* 觸碰 D 以顯示選單。

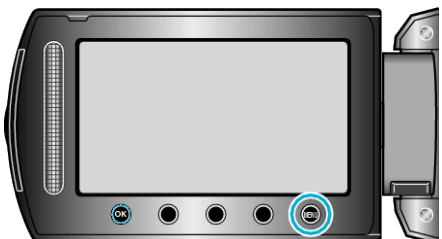

2 選擇 "連接設定" 並觸碰 %。

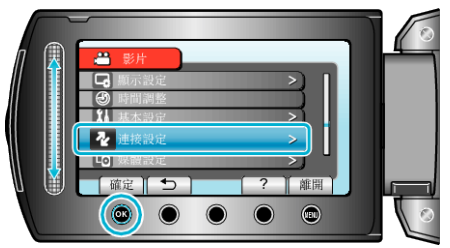

3 選擇 "顯示於 TV 上" 並觸碰  $\circledast$ 。

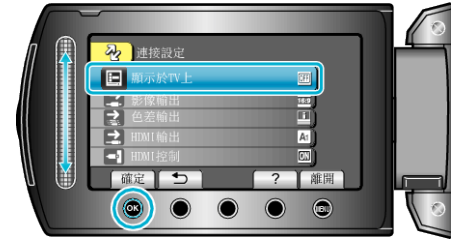